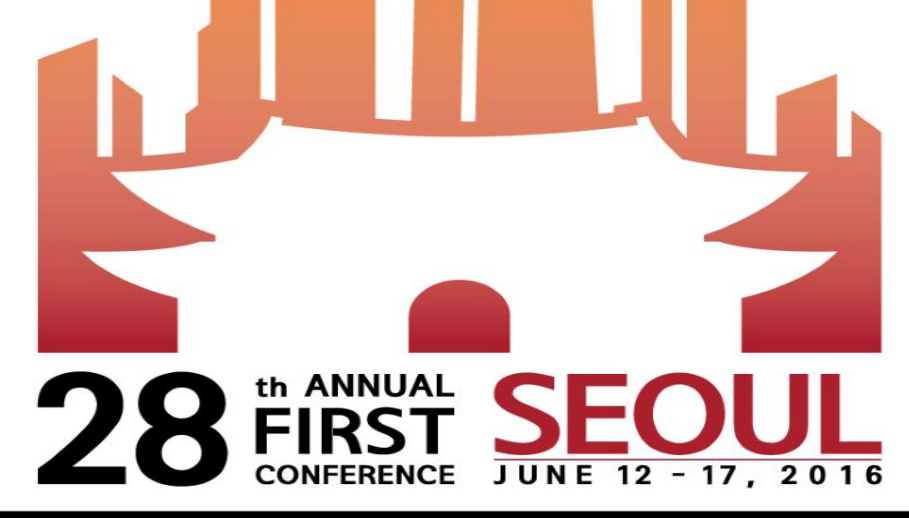

# **CISCO**

#### **GETTING TO THE** SOUL OF INCIDENT **RESPONSE**

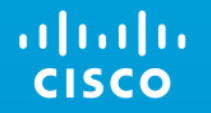

## Attacks on Software Publishing Infrastructure and Windows Detection Capabilities

Imran Islam & Dave Jones June 2016

# Attacks on Software Publishing Infrastructure

# 5% of SySAdmin accounts or their laptops may be compromised at any moment

#### From the recent news:

"Juniper said that someone managed to get into its systems and write "unauthorized code" that "could allow a knowledgeable attacker to gain administrative access."

"LANDESK has found remnants of text files with lists of source code and build servers that the attackers compiled," John said. "They know for a fact that the attackers have been slowly [archiving] data from the build and source code servers, uploading it to LANDESK's web servers, and downloading it."

### Infestation & Lateral **Movement** 1. User desktop infected WCE or Mimikatz is started

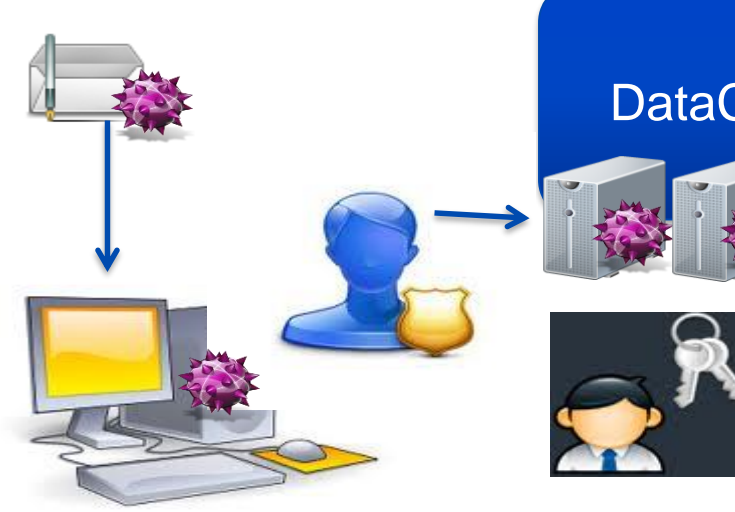

almha **CISCO** 

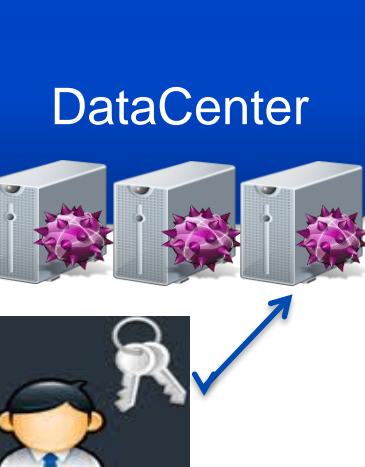

- started
- 2. Privileged user or Application logs in WCE hijacks credentials
- 3. Rootkit remotely installed on server in datacenter
- 4. Super user performs task on datacenter server, malware hijacks credentials
- 5. Malware spreads throughout datacenter

- Targeting older software (Flash, Word, Acrobat Reader, Java)
- Malware customized to avoid AV signatures
- Higher they get the more unique the malware

## Infestation Abuses Applied Software Publishing Infrastructure

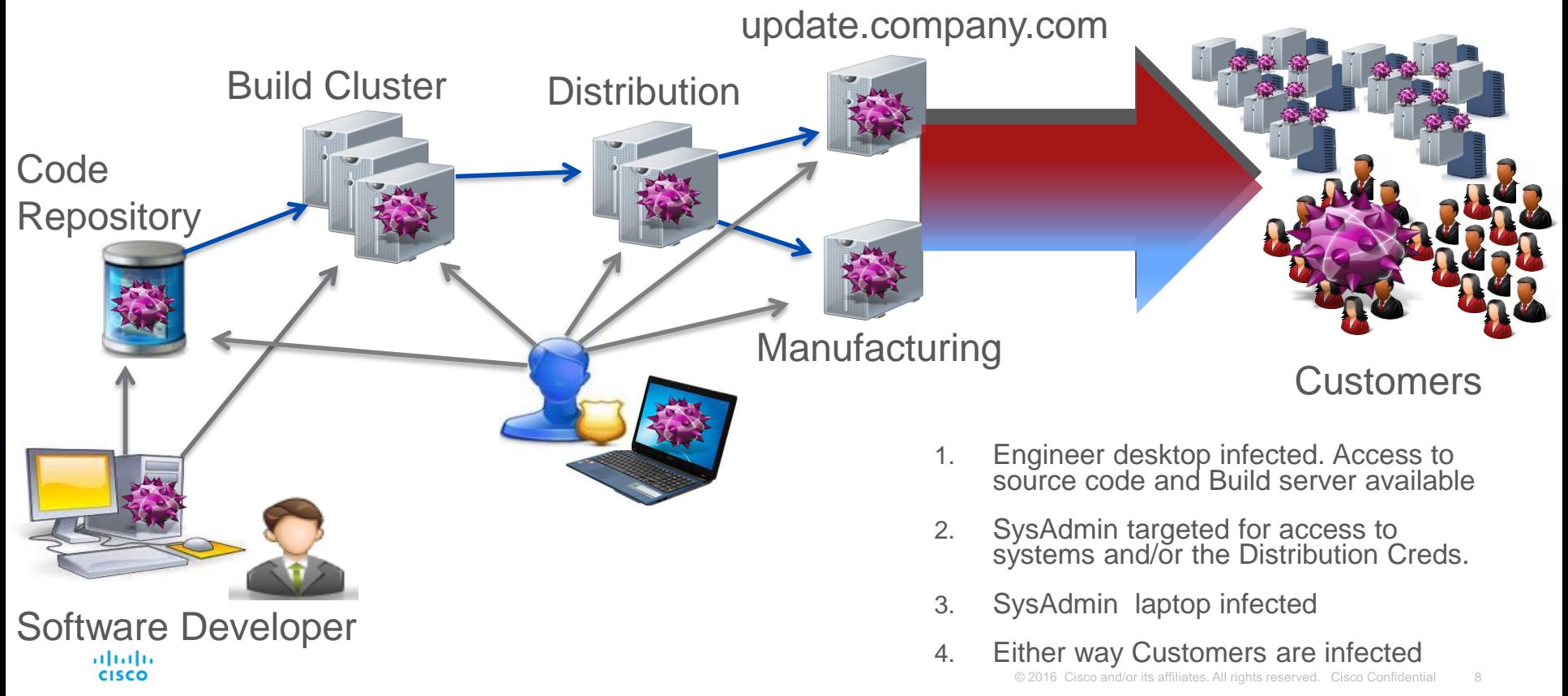

# Windows Detection **Capabilities**

#### AGENDA

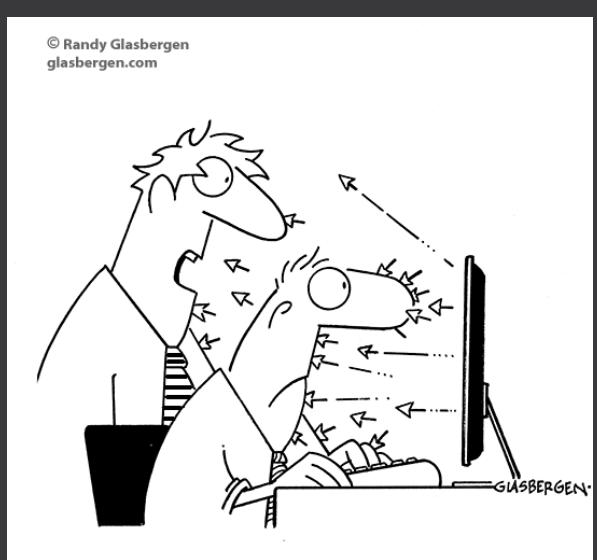

"I'm no expert, but I think it's some kind of cyber attack!"

- Scope & References
- Why Another Audit Document
- Auditing Quick Overview
- Need For A Partnered Approach.
- Review Auditing & Associated Events.
- Review Registry Auditing.
- Dashboard & Queries.
- Next Steps.

#### SCOPE & REFERENCES

- Focus Is On Windows 2008 (& Newer) systems.
- More Details: [iislam@cisco.com](mailto:iislam@cisco.com)

#### WHY ANOTHER AUDIT DOCUMENT

- Red Team Lessons Learnt.
- Audit Category/Sub Category <> Event ID Mapping

#### AUDITING QUICK OVERVIEW

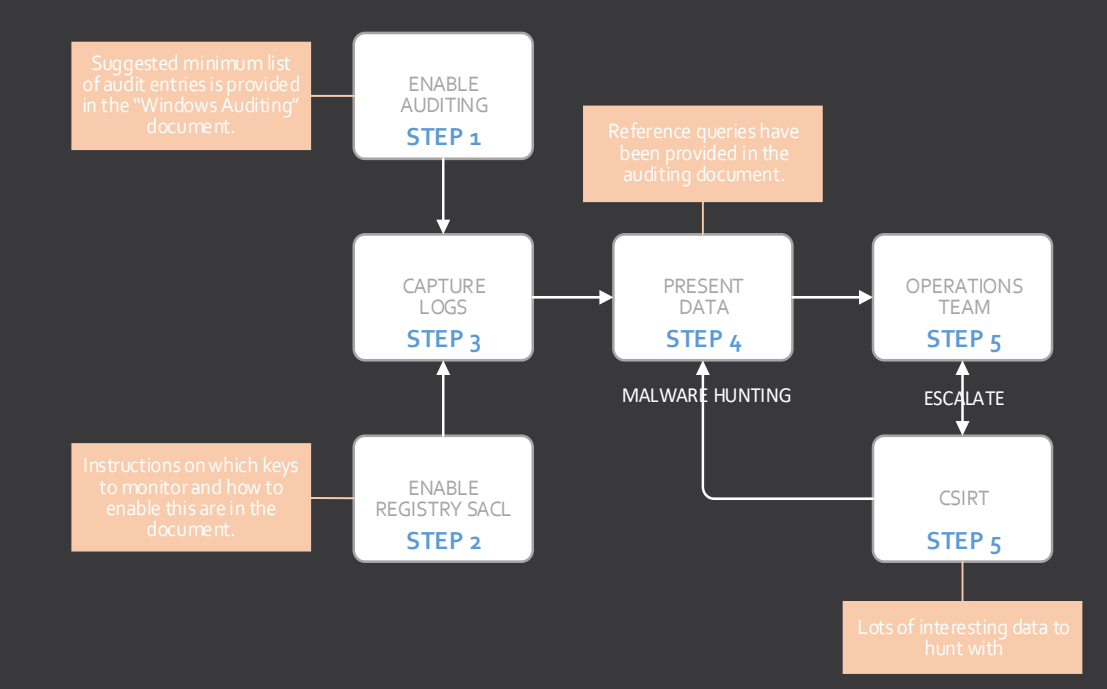

#### NEED FOR A PARTNERED APPROACH

- Increasing Number Of Systems & Applications.
- Security Teams Limited Ops Awareness
- Ops Teams Limited Security Awareness.
- Raise Security Awareness!

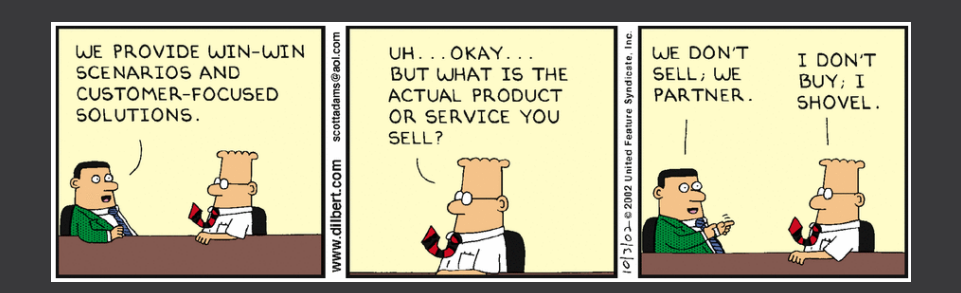

- Open GPMC
- Audit Policy

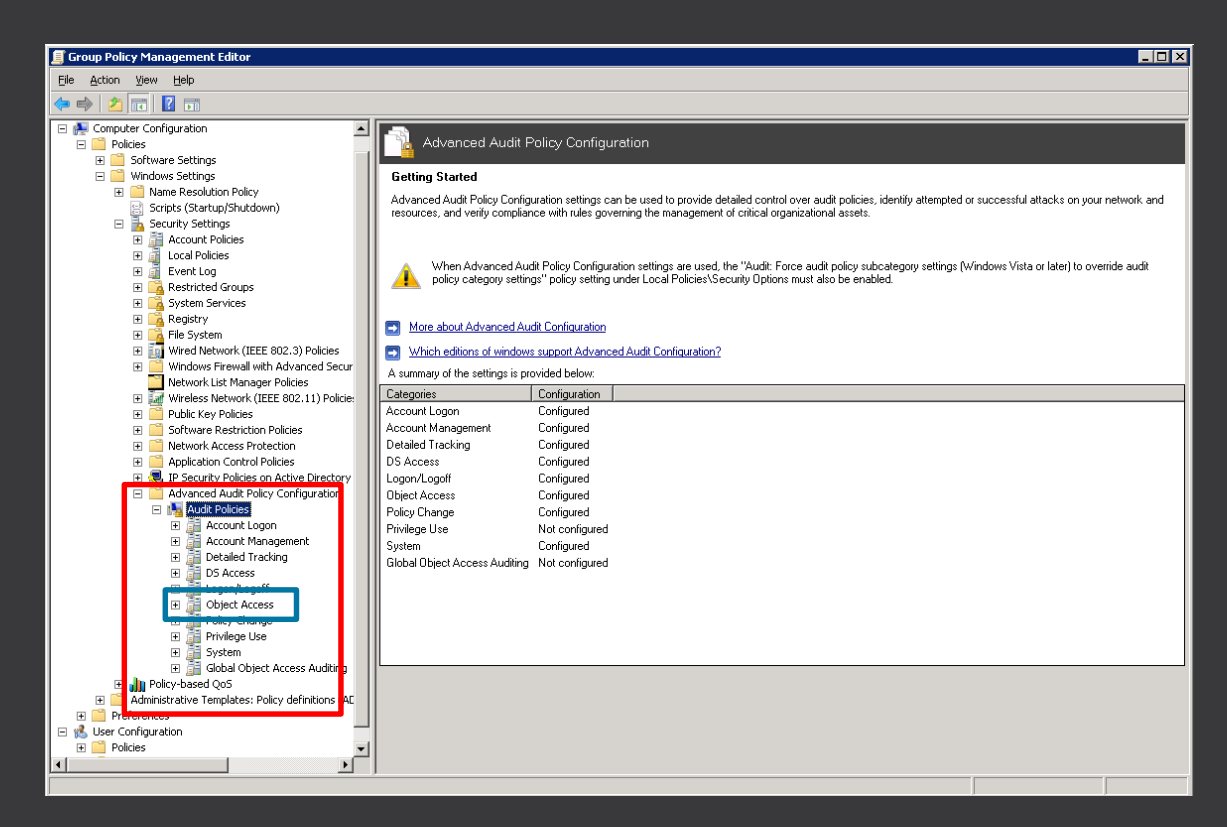

- Once Done…
- It Should Look Something Like.

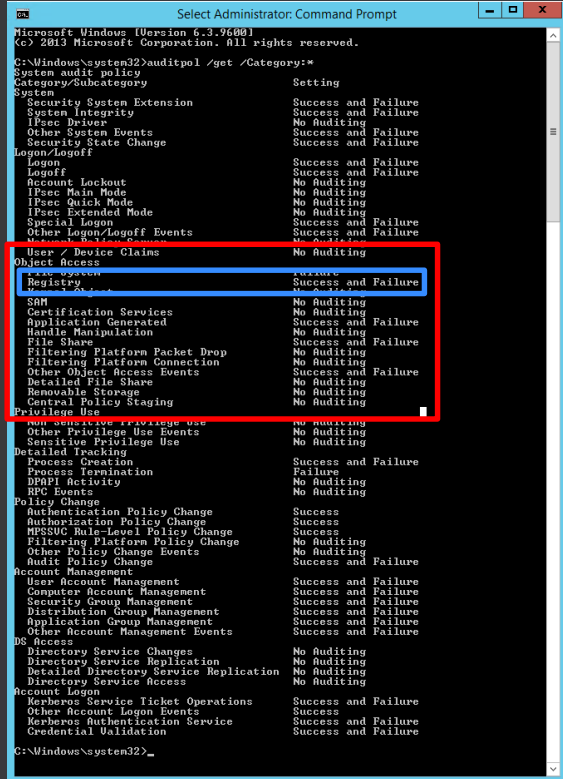

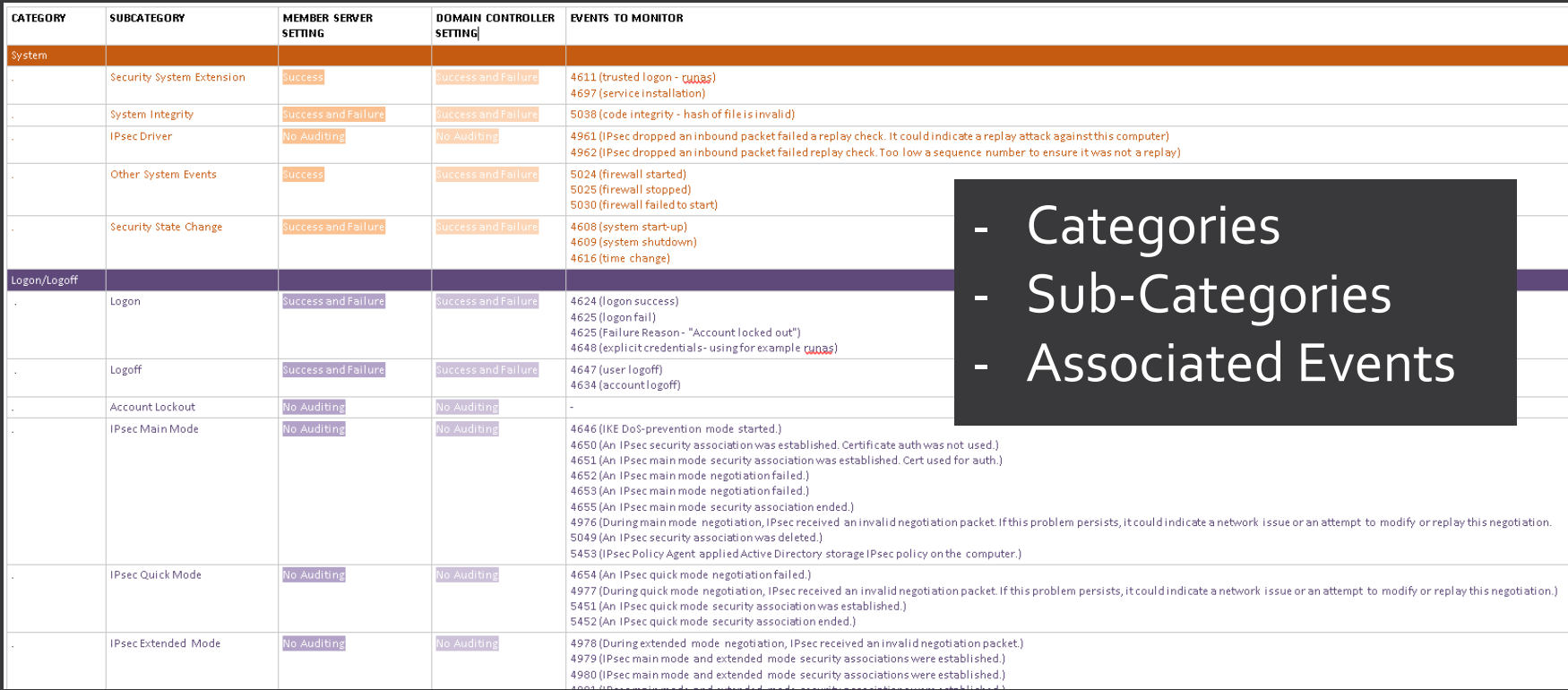

#### REVIEW REGISTRY AUDITING

#### 1. "Object Access" Audit. 2. Enable SACL (audit)

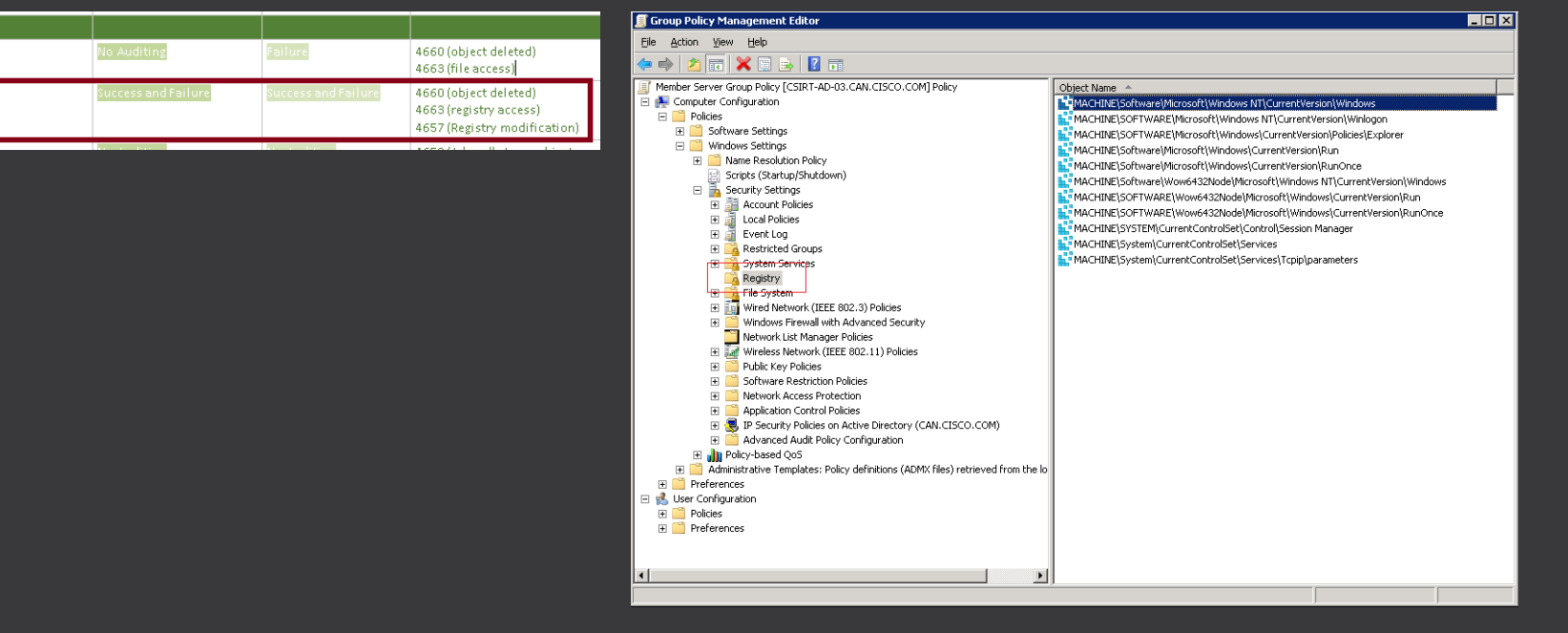

Object Access

File System

Registry

AD SERVERS  $~258$  Hosts\* ~587 Million Event ~142GB Storage

WINDOWS SERVERS  $~\sim$ 4500 Hosts ~171 Million Event ~44GB Storage

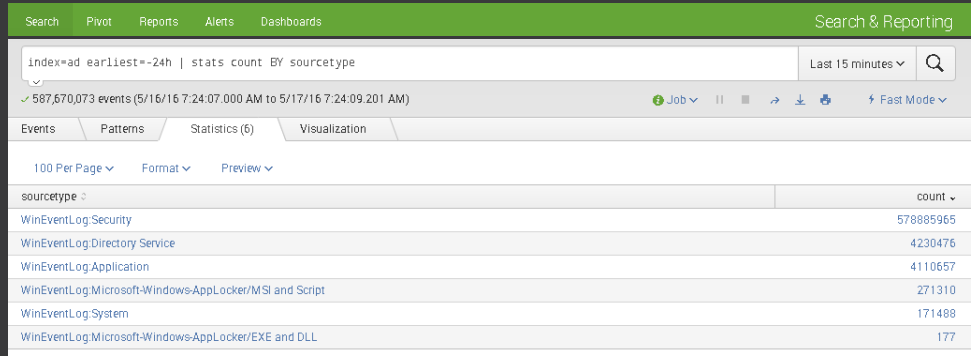

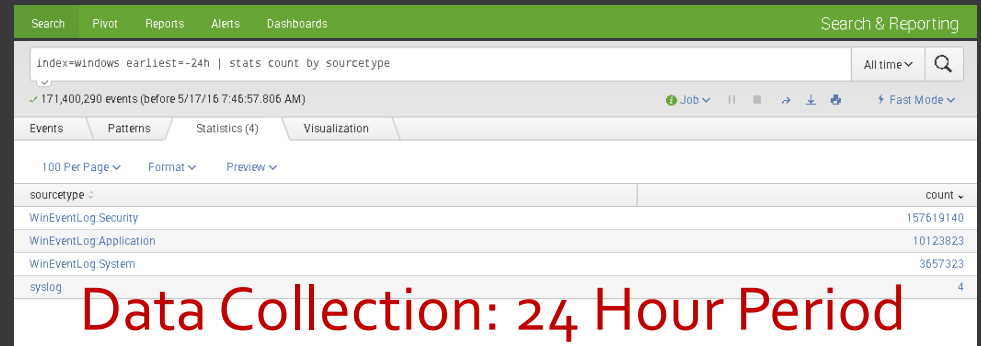

#### DASHBOARD & QUERIES

- Dashboards
- Key Differences:
	-
	-
- Standard Operational View.
- Change "Index" For Queries
- Tags & Macros
	- - Remove Known Good Behaviour
- Due To Time Windows Only

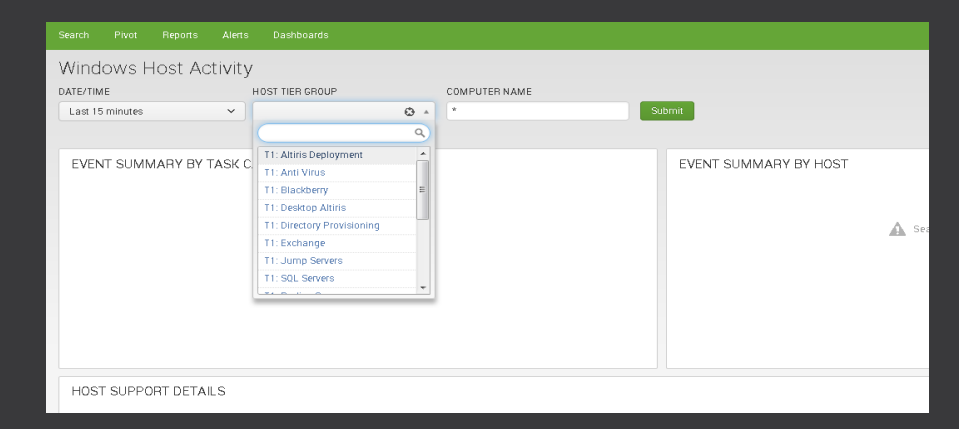

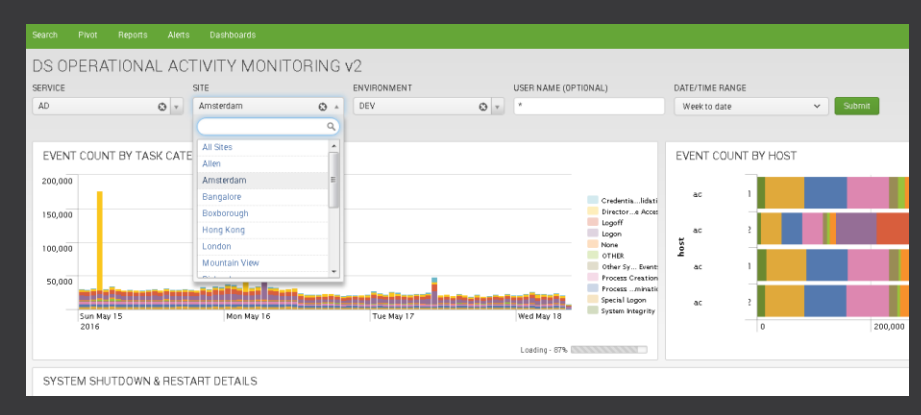

#### DASHBOARD & QUERIES

- Event Summary By Task Category
- Event Summary By Host
- Host Support Details
- System Shutdown & Restart
- Local Security Group Change Monitoring
- **Authorizations** 
	-
	- Successful Authorizations Grouped By User
	-
	-
- MSI Package Installations
- Suspect PowerShell Commands
- **Process Execution Monitored Commands**
- **Process Execution** 
	- Most Common
	- Least Common
- Process Tracking By User
- **New Service Installations**
- Suspicious Services
- Registry Persistence Key Monitoring
- Scheduled Task Monitoring
- Firewall Change Monitoring
- Application Crashes
- Shares Remotely Accessed
- Local Account Password Changes.

#### DASHBOARD & QUERIES – EVENT SUMMARIES

- Event Category Activity Spikes Over Time
- Cross Reference To System/s Responsible

\$field2\$ | search index=win | timechart count(EventCode) by TaskCategory

\$field2\$ | index=win | eval host=lower(host) | chart count over host by TaskCategory

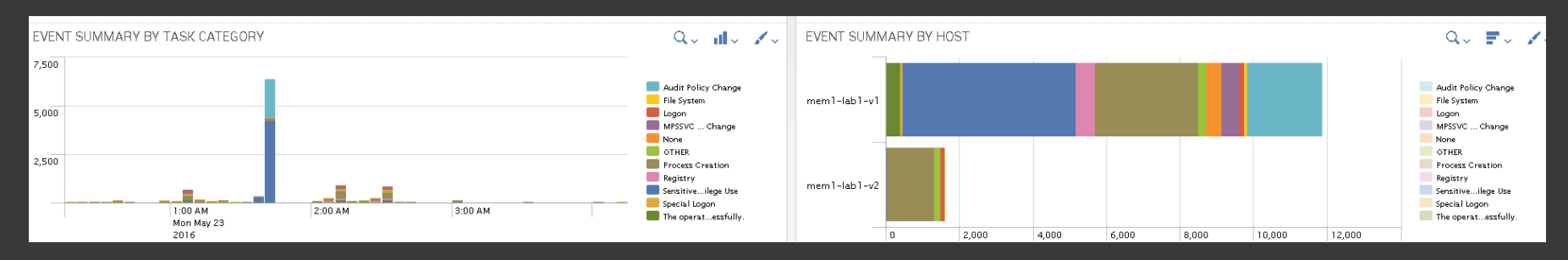

#### DASHBOARD & QUERIES –Authorizations

## - Show Log On Activity To Service Grouped By User

index=win source=WinEventLog:Security EventCode=4624 | eval "Activity Time"=( \_time) | eval User=mvindex(Account\_Name,1) | eval User\_Domain=mvindex(Account\_Domain, 1) | eval User\_Domain,1) | eval User\_Domain=lower(User\_Dom Sub\_Status=lower(Sub\_Status) | eval Status=lower(Status) | eval ComputerName=upper(ComputerName) | eval Workstation\_Name=upper(Workstation\_Name) | search NOT ((Status=0xc000006d Sub\_Status=0xc0000321) OR (User=\*\$) OR (User Domain="nt authority")) | lookup logon\_types\_explained.csv Logon\_Type as Logon\_Type output Summary as Logon\_Summary | lookup Windows\_Event\_Status\_Codes.csv Error\_Code as Status output Error\_Message AS Status\_Message | lookup Windows\_Event\_Status\_Codes.csv Error\_Code as Sub\_Status output Status\_Description AS SubStatus\_Message | rename Workstation\_Name AS Source\_Computer, ComputerName AS Destination\_Computer, Caller\_Process\_Name AS Process\_Name, Source\_Network\_Address AS Originating\_Source\_IP | transaction mvlist=t User | table "Activity Time" User User\_Domain Originating\_Source\_IP Source\_Computer Destination\_Computer Process\_Name Keywords EventCode Logon\_Summary Status\_Message SubStatus\_Message Authentication\_Package | convert timeformat="%m/%d/%Y %H:%M:%S %Z" ctime("Activity Time") | sort - \_ time

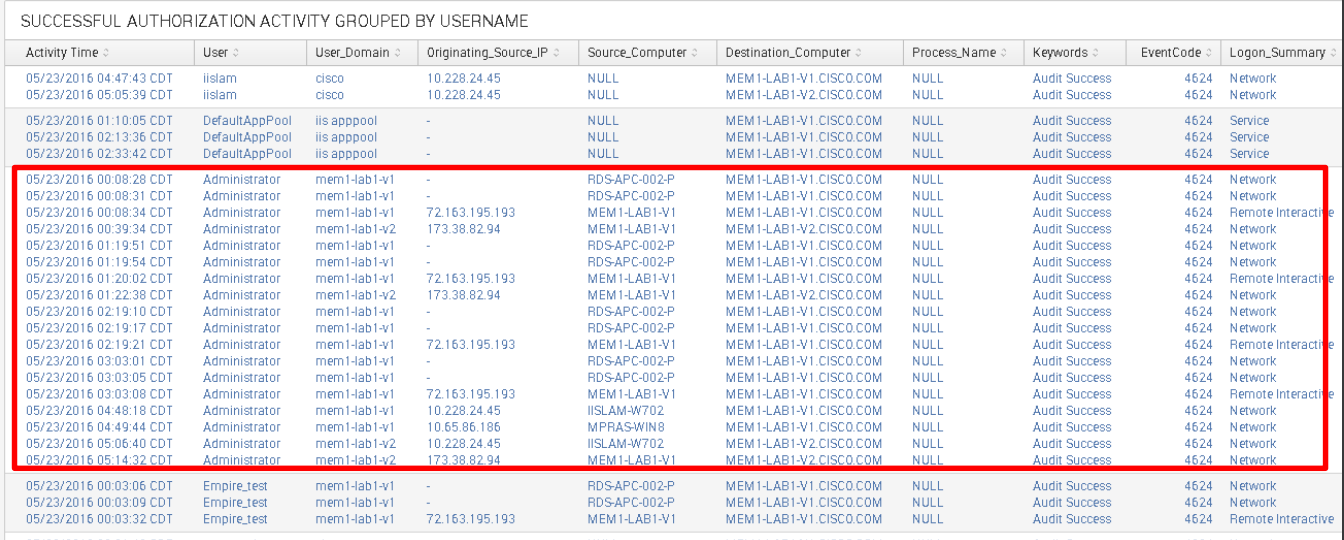

#### DASHBOARD & QUERIES – SUSPECT POWERSHELL ACTIVITY

#### - Suspect PowerShell Commands

- Identify Bypass, Hidden or Encoded Command Lines

index=win EventCode=4688 powershell.exe (unrestricted OR bypass OR hidden OR Enc OR encodecommand) NOT `power\_shell\_macro` | eval User=mvindex(Account\_Name,0) | eval Activity\_Time=(\_time) | search NOT User=\*\$ | decrypt f=PCL\_Encoded\_String atob emit('Decoded\_Stager') | transaction host User mvlist=t | table Activity\_Time User host Creator\_Process\_Name New\_Process\_Name Process\_Command\_Line Decoded\_Stager | convert timeformat="%m/%d/%Y %H:%M:%S %Z" ctime(Activity\_Time)

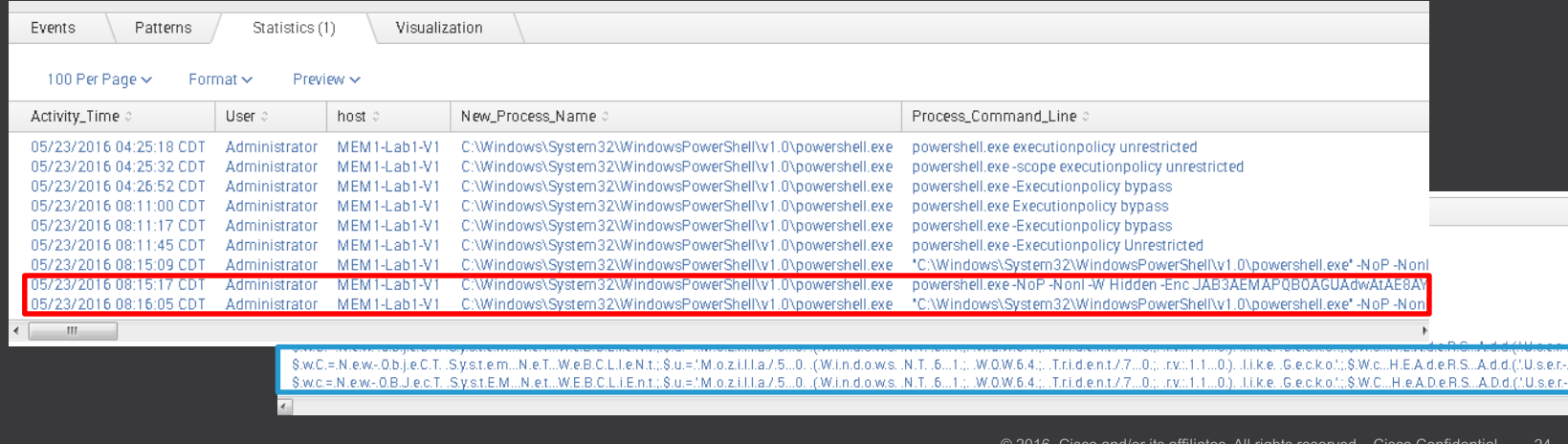

## - Identify Admin Commands Being Run

- Only List If 4 Or More Unique Commands Have Been Run
- 

index=win source=WinEventLog:Security EventCode=4688 NOT `proc\_mon\_macro` [search index=win source=WinEventLog:Security EventCode=4688 NOT `proc\_mon\_macro`| rex field=New\_Process\_Name "(?P<Process\_Name>[^\\\]+)\$" | search [|inputlookup suspect\_proc\_mon.csv | fields + Process\_Name] | stats Values(New\_Process\_Name), dc(New\_Process\_Name) AS New\_Process\_Count BY ComputerName | where (New\_Process\_Count >=4) | fields + ComputerName] | rex field=New\_Process\_Name "(?P<Process\_Name>[^\\\]+)\$" | search | fields + Process\_Name] | dedup ComputerName New\_Process\_Name Process\_Command\_Line | eval Activity\_Time=(\_time) | transaction ComputerName mvlist=t | table Activity\_Time, ComputerName, Account\_Domain, Account\_Name, Logon\_ID, Process\_Name, New\_Process\_Name, Process\_Command\_Line Token\_Elevation\_Type eventcount | convert timeformat="%m/%d/%Y %H:%M:%S %Z" ctime(Activity\_Time)

power\_shell\_macro Advanced search » Search macros » power\_shell\_macro

Definition\*

Enter the string the search macro expands to when it is referenced in another search. If arguments are included, enclose them in dollar signs. For example: \$arq1\$

((host=a89-\* Account Name=test Process Command Line=\*tmp\\mailer-\*.psl\*) OR  $(host = 65 - *$  Account Name=atest "ad-ops\\monitoring\\"))

Use eval-based definition?

Arguments

#### - Commands Being Looked For.

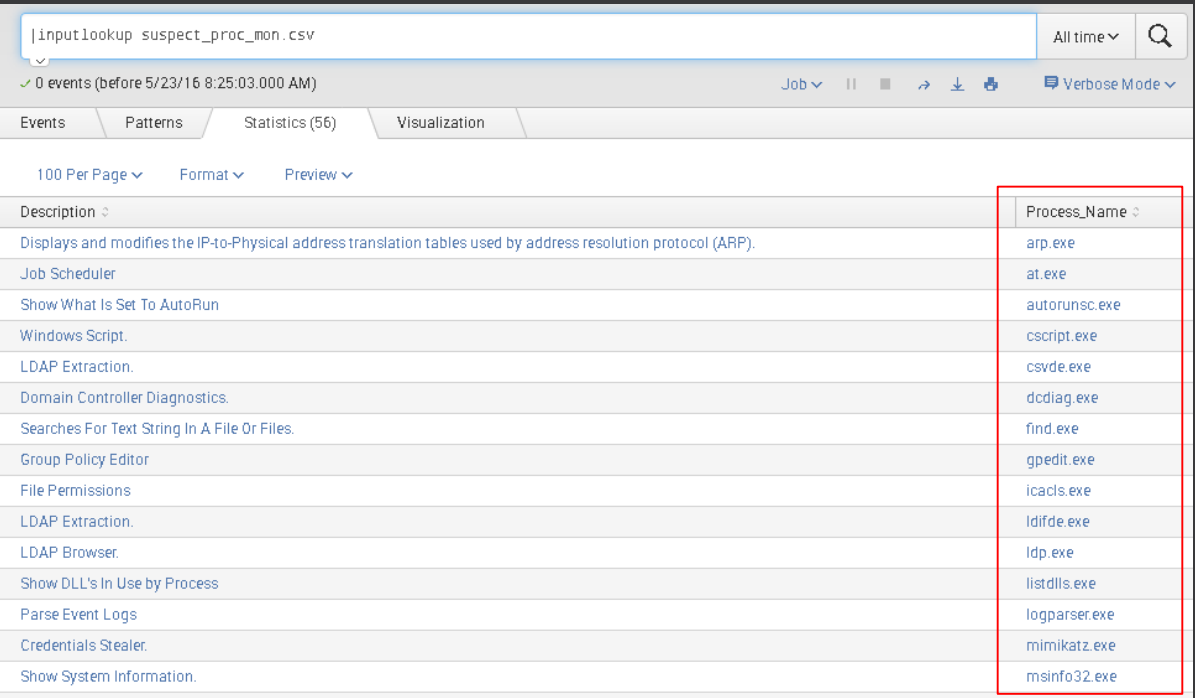

- If 4 Or More Unique Commands Ran.
- Show Results Of Each Command & Command Line Together With User & Time.

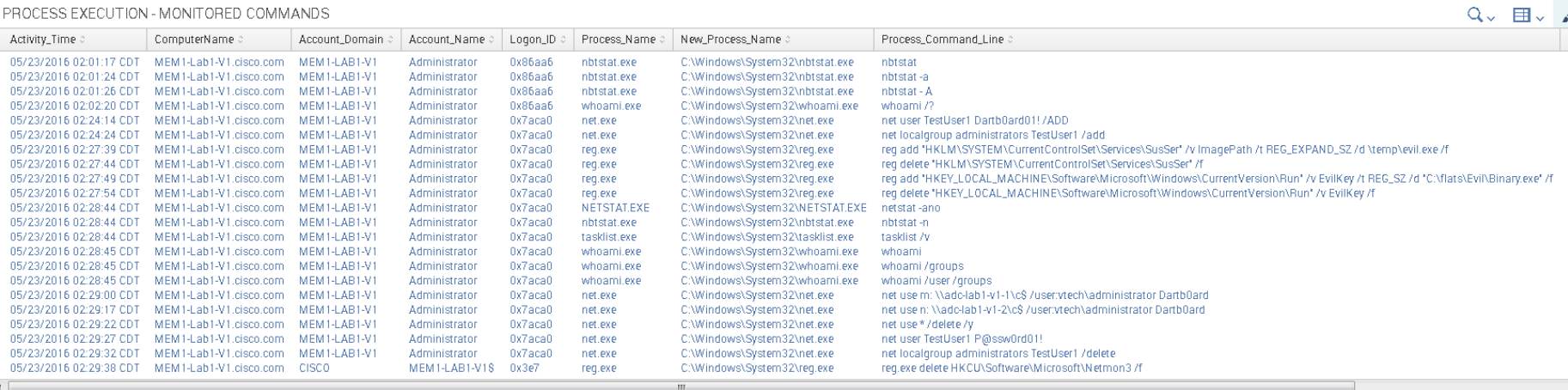

#### DASHBOARD & QUERIES – PROCESS TRACKING BY USER

#### - Show Who Is Running What…

index=win source=WinEventLog:Security EventCode=4688 NOT ("NT AUTHORITY\\SYSTEM" OR Account\_Name=\*\$) | eval PID=tonumber(New\_Process\_ID, 16) | eval PPID=tonumber(Creator\_Process\_ID, 16) | eval "Activity Time"=(\_time) | transaction ComputerName Account\_Name Account\_Domain mvlist=t keepevicted=true | table "Activity Time", ComputerName,Security\_ID Account\_Name, Logon\_ID, Account\_Domain, PID, New\_Process\_Name, Process\_Command\_Line, Token\_Elevation\_Type, PPID | convert timeformat="%m/%d/%Y %H:%M:%S %Z" ctime("Activity Time") | sort Account\_Name -"Activity Time"

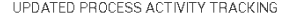

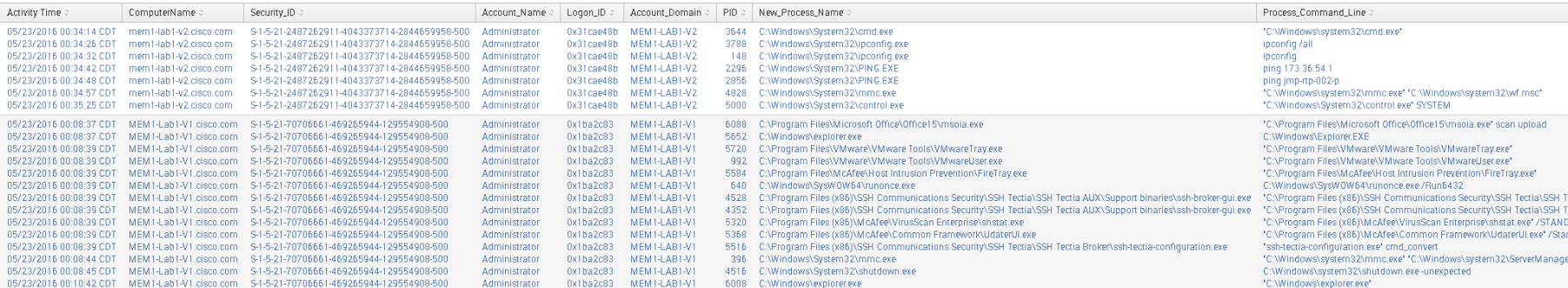

#### DASHBOARD & QUERIES – SUSPICIOUS SERVICES

#### - Shows Us If The Service Executable/Driver Is Not In \SYSTEM32\

search index=windows source=WinEventLog:Security TaskCategory="Registry" EventCode=4657 Object\_Name="\\REGISTRY\\MACHINE\\SYSTEM\\ControlSet\*" Object\_Value\_Name=ImagePath (Old\_Value!=\*system32\* OR New\_Value!=\*system32\*) | table \_time Account\_Name Account\_Domain Logon\_ID ComputerName EventCode Process\_Name Operation\_Type Object\_Name Old\_Value\_Type Old\_Value New\_Value\_Type New\_Value | sort -time

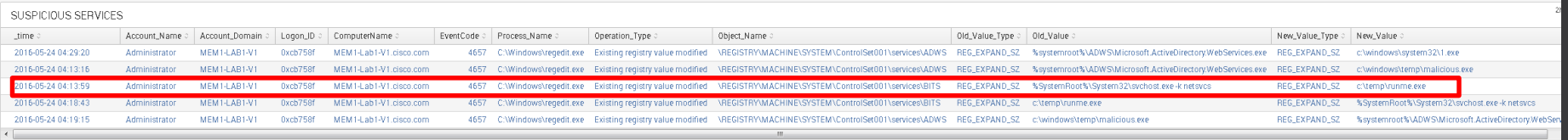

#### DASHBOARD & QUERIES – REGISTRY PERSISTENCE KEY

#### - Identify Persistence Key Modifications.

#### index=windows source=WinEventLog:Security TaskCategory="Registry" EventCode=4657 NOT

(Object\_Name="\\REGISTRY\\MACHINE\\SYSTEM\\ControlSet001\\services\\\*") | table \_time Account\_Name Account\_Domain ComputerName EventCode Process\_Name Operation\_Type Object\_Name Old\_Value New\_Value | dedup Account\_Name, ComputerName, Process\_Name, Operation\_Type, Object\_Name, Old\_Value, New\_Value | rename Account\_Name AS "User", Account\_Domain AS "User Domain", Process\_Name AS "Process Making Change", Operation\_Type AS "Registry Operation", Object\_Name AS "Registry Service Path", Old\_Value AS "Old Registry Value", New\_Value AS "New Registry Value"

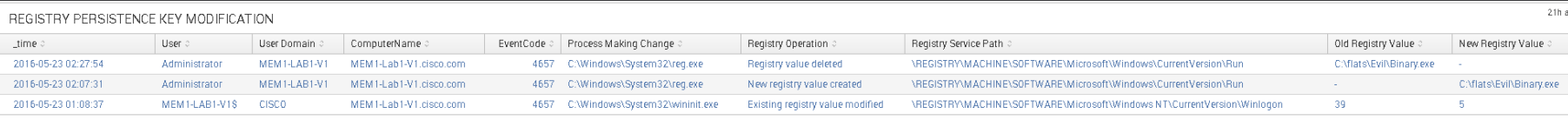

#### Registry Persistence

<https://blog.cylance.com/windows-registry-persistence-part-2-the-run-keys-and-search-order>

#### DASHBOARD & QUERIES – SHARES ACCESSED

#### - Identify Shares Being Remotely Accessed

index=win EventCode=5140 NOT (Account\_Name=\*\$ OR Account\_Name="ANONYMOUS LOGON" OR "SYSVOL" OR "IPC") | eval "Activity Time"=(\_time) | transaction Source\_Address mvlist=t | table "Activity Time" Account\_Name Source\_Address Account\_Domain host Share\_Name EventCode | convert timeformat="%m/%d/%Y %H:%M:%S %Z" ctime("Activity Time") | sort "Activity Time"

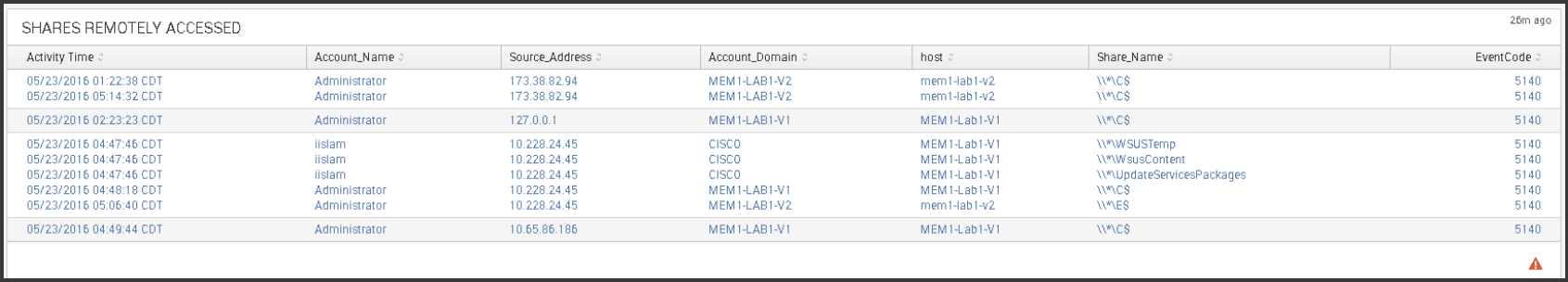

#### NEXT STEPS

#### POWERSHELL (version requirement)

- - <https://github.com/PowerShellMafia/PowerSploit>
	- <https://github.com/PowerShellEmpire/PowerTools/tree/master/PowerUp>
	- <http://www.kitploit.com/2016/01/p0wnedshell-powershell-runspace-post.html>
	- <http://www.powertheshell.com/powershell-obfuscator/>
- - <https://www.petri.com/enable-powershell-logging>
	- <https://logrhythm.com/blog/powershell-command-line-logging/>
- WMI
	- [https://msdn.microsoft.com/en-us/library/aa826686%28v=vs.85%29.aspx](https://msdn.microsoft.com/en-us/library/aa826686(v=vs.85).aspx)

#### - SYSMON (FILE HASH)

- <https://technet.microsoft.com/en-us/sysinternals/sysmon>
- **FIREWALL** 
	-

#### NEXT STEPS

#### - Useful Sources… (Thank You)

<https://www.ultimatewindowssecurity.com/Default.aspx> <http://eventopedia.cloudapp.net/Events/?/Operating+System/Microsoft+Windows> <https://helgeklein.com/download/> <https://technet.microsoft.com/en-us/library/cc731451.aspx> <https://www.404techsupport.com/2010/05/rsop-and-gpresult-must-know-tools-when-using-group-policy/> [http://www.stigviewer.com/stig/windows\\_8\\_8.1/2014-04-02/finding/V-43239](http://www.stigviewer.com/stig/windows_8_8.1/2014-04-02/finding/V-43239) <https://support.microsoft.com/en-us/kb/299656> [https://technet.microsoft.com/en-us/library/cc766341%28v=ws.10%29.aspx](https://technet.microsoft.com/en-us/library/cc766341(v=ws.10).aspx) <https://technet.microsoft.com/en-us/sysinternals/bb963902.aspx>

#### - Download "Windows Auditing Guide"

Download: <https://cisco.box.com/v/15062016> (pwd: first\_seoul)

alulu